# SanDisk® Clip Jam™ User Manual

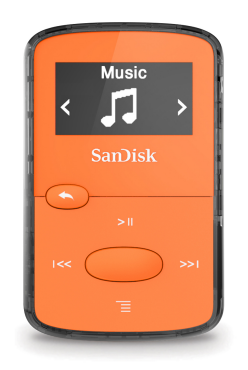

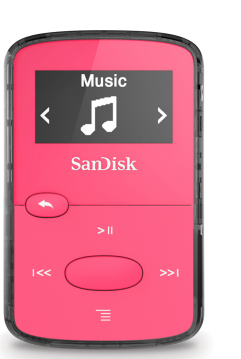

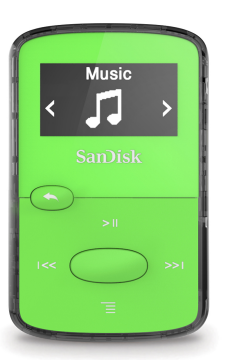

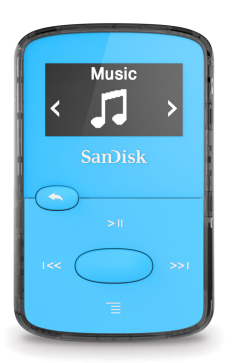

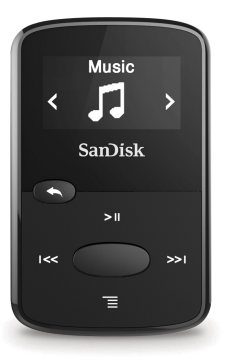

January 2016

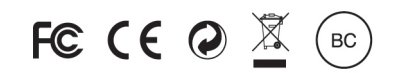

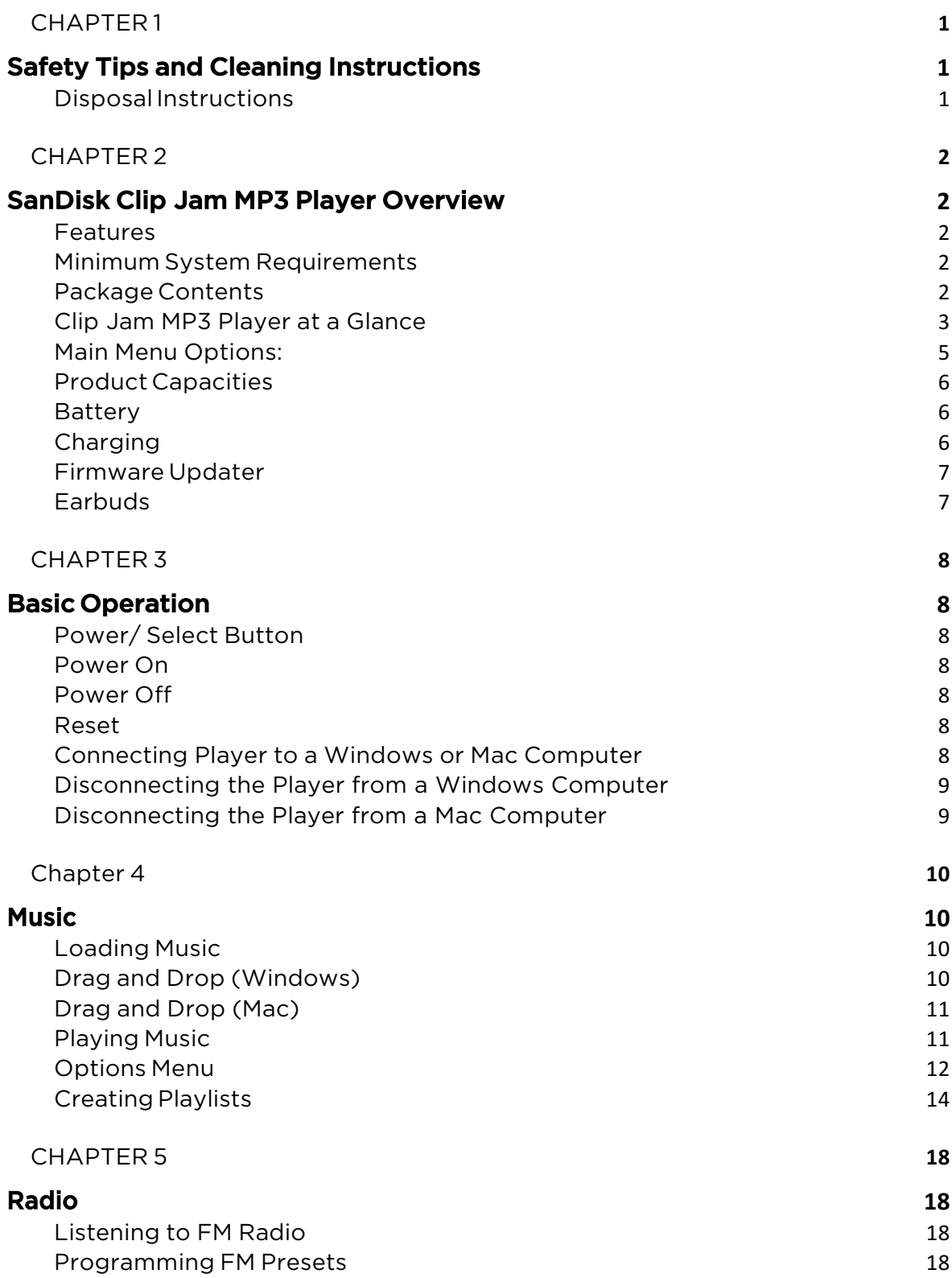

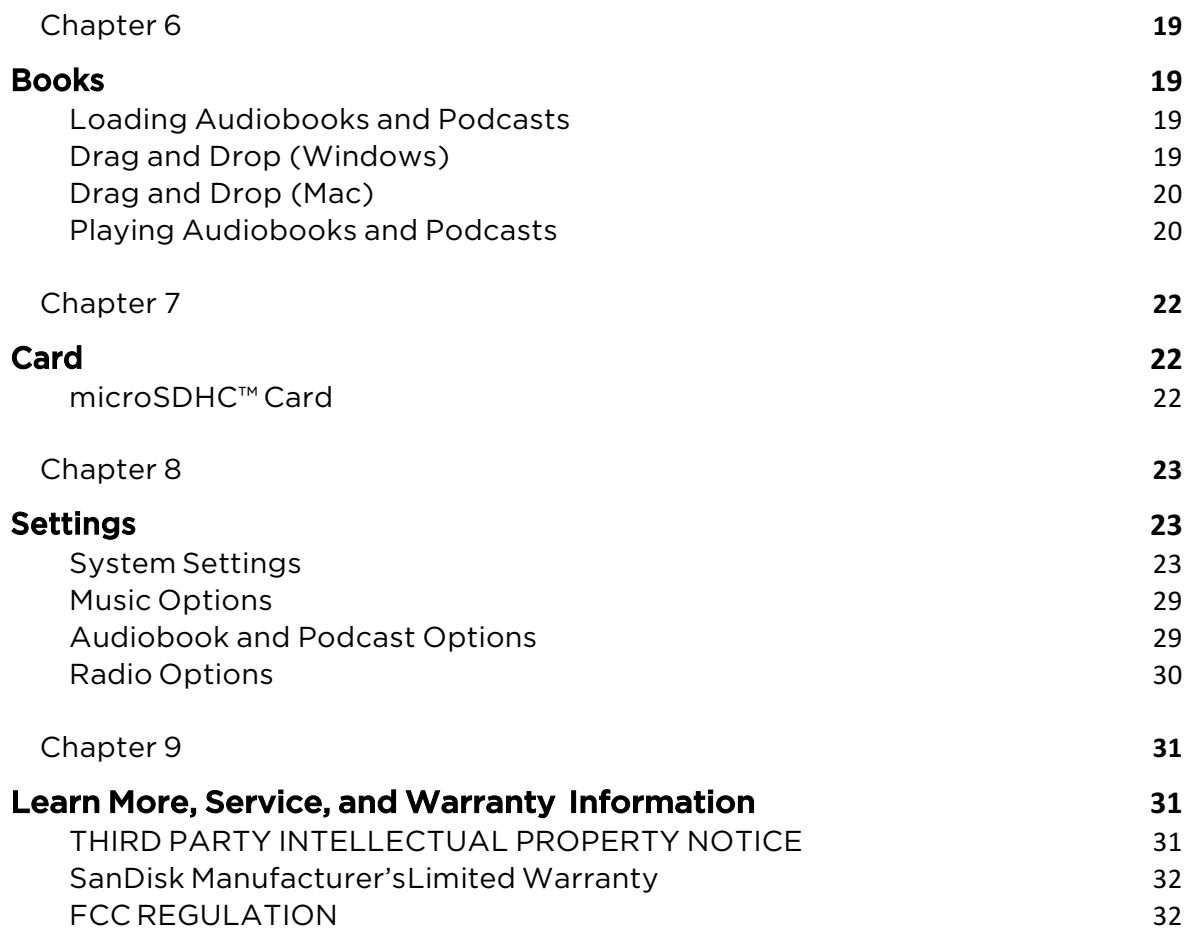

#### CHAPTER 1

*This chapter describes the safety tips and cleaning instructions for the SanDisk Clip Jam MP3 player.*

# Safety Tips and Cleaning Instructions

- 1. Read the safety instructions carefully before using the player.
- 2. Review this entire manual to ensure proper usage.
- 3. Keep this User Manual for future reference.
- 4. Do not use headphones/earphones while driving, cycling, or operating any motorized vehicle. This may create a traffic hazard and may be illegal in some areas. It can also be dangerous to play your music with headphones/earphones at high volume while walking, or engaged in other activities. You should exercise extreme caution and discontinue use in potentially hazardous situations.
- 5. Avoid using headphones/earphones at high volume. Hearing experts advise against continuous loud and extended music play. Keep the volume at a moderate level, so that you are better able to hear outside sound and are considerate of the people around you.
- 6. Keep the player away from sinks, drinks, bathtubs, showers, rain, and other sources of moisture. Moisture can cause electric shocks with any electronic device.
- 7. Follow these tips to keep the player working well for a long time:
	- Clean the player with a soft lint-free cloth.
	- Do not allow children to use the player unsupervised.
	- Never force any connector into the ports of the player or your computer. Make sure your connectors are the identical shape and size before you connect.
	- Do not disassemble, crush, short-circuit, or incinerate the internal rechargeable battery as it may cause fire, injury, burns, or other hazards.

# Disposal Instructions

Do not dispose of this device with unsorted waste. Improper disposal may be harmful to the environment and human health. Please refer to your local waste authority for information on return and collection systems in your area for proper disposal of electronic products, components, and accessories.

# CHAPTER 2

*This chapter describes the features and functionality of the SanDisk Clip Jam MP3 player.*

# SanDisk Clip Jam MP3 Player Overview

Congratulations on your purchase of a SanDisk Clip Jam™ MP3 player!

Put the fun back into music-on-the-go with the compact and colorful Clip Jam digital music player you can clip on and take anywhere. The bright one inch screen and big navigation buttons make it easy to drag, drop and play files in popular audio formats including AAC. Add even more music via the microSD™ card slot<sup>1</sup> for up to 18 hours<sup>2</sup> of big sound.

#### Features

- Super lightweight wearable personal music player
- Deep, rich sound quality
- 8GB internal capacity with a built-in microSD<sup> $M$ </sup> card expansion slot<sup>1</sup>
- Big, bright readable screen and large navigation buttons
- Up to 18 hour battery life<sup>2</sup>
- Available in neon bright red, purple, blue, green and glossy black
- Play audio files in lots of formats (MP3, WMA (no DRM), AAC (DRM free iTunes), and Audible (DRM only)

### Minimum System Requirements

- Windows® XP SP2 or Mac OS X 10.3 and Linux
- USB 2.0 port (for hi-speed transfers and charging)

# Package Contents

The Clip Jam MP3 Player is shipped with the following components:

- SanDisk Clip Jam MP3 player
- Earbuds
- USB 2.0 Cable
- Quick Start Guide

# Clip Jam MP3 Player at a Glance

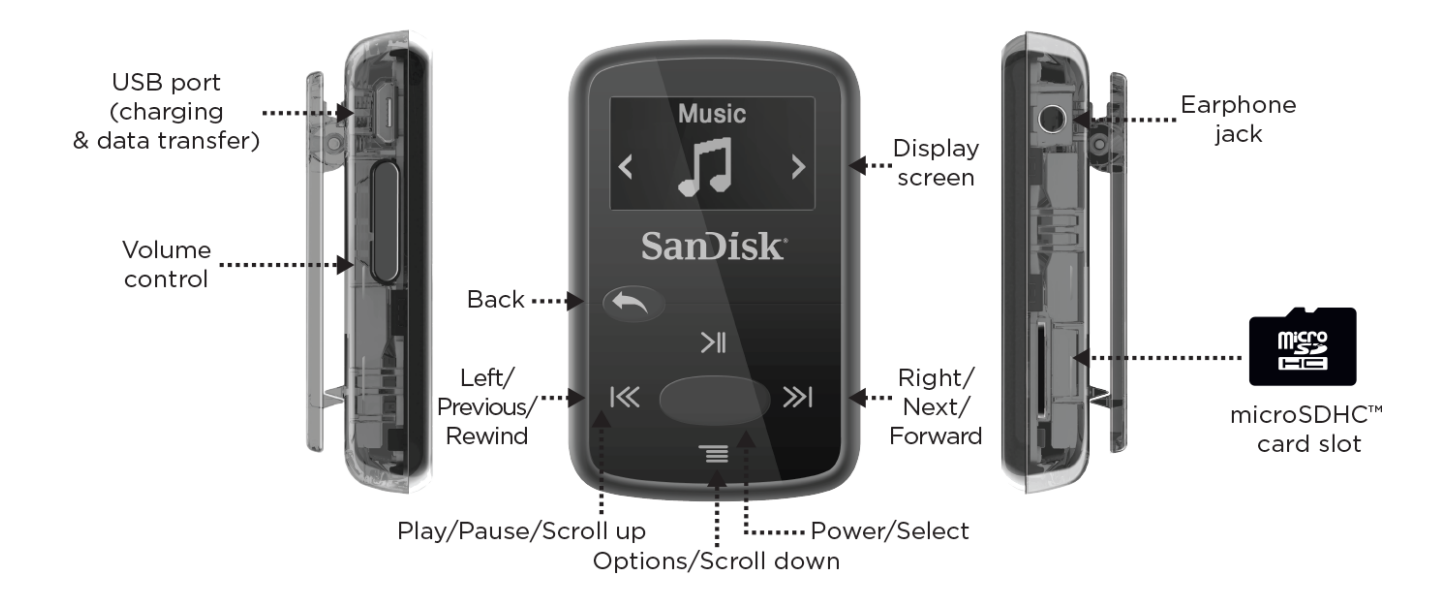

# Playback Screen

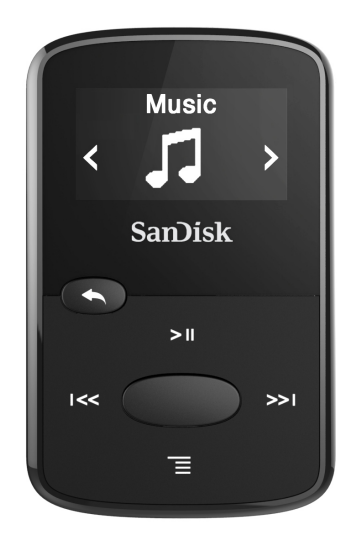

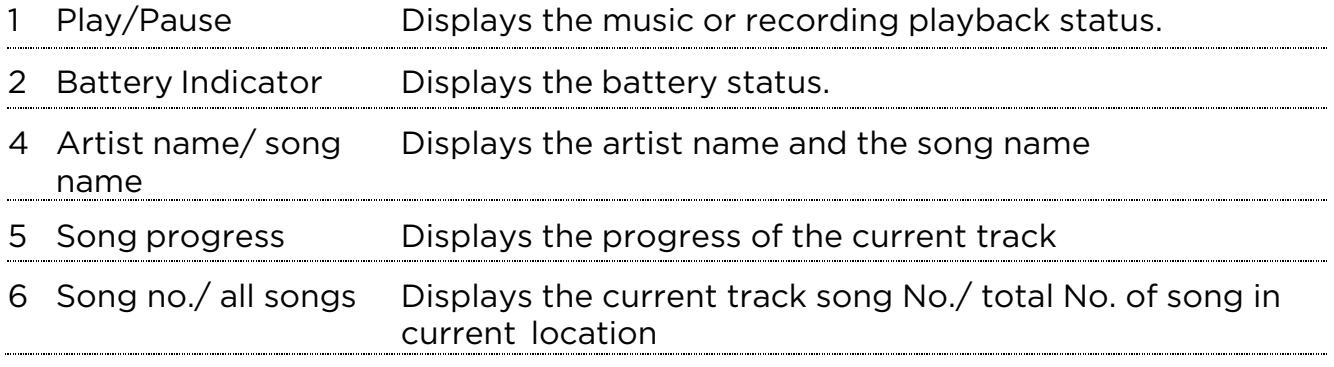

# Main Menu Options:

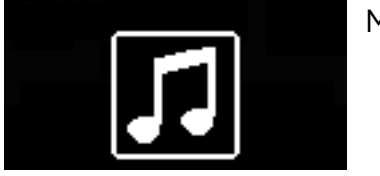

Music – Browse and listen to artists, albums and playlists.

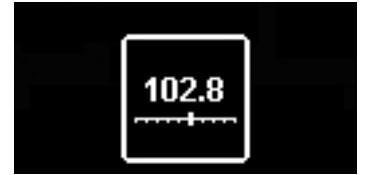

Radio – Listen to FM broadcast radio and save presets.

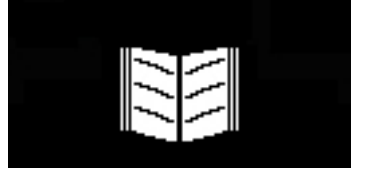

Books – Browse and listen to audiobooks DRM.

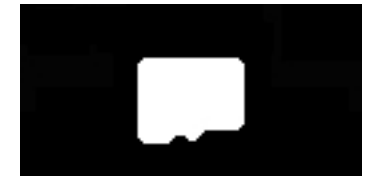

Card – Optional microSD™ or microSDHC cards allow extra storage and content. Card sold separately.

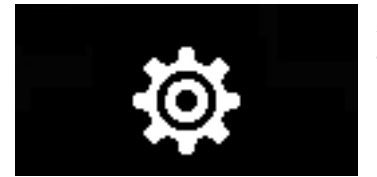

Settings – View or customize the SanDisk player features.

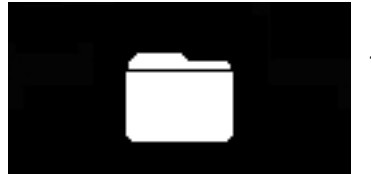

Folders – Browse and listen to content saved in individual folders.

# Product Capacities

8GB\* Carry up to 2,000 songs $3$ 

Notes:

\*1GB=1,000,000,000 bytes. Actual user storage less.

<sup>1</sup>Card not included; sold separately.

 $^2$ Based on continuous playback at 128 kbps MP3. Actual life and performance may vary upon usage and settings; battery is not replaceable.

 $^{\rm 3}$ Based on 3.5 min. songs. Approximations: results may vary based on file attributes, and other factors.

#### **Battery**

The player comes with an internal rechargeable battery that can last up to 18 hours\* during typical use. To use the player for the very first time, you should fully charge the battery. You can charge your SanDisk player through the USB port of your computer, a car adapter (not included), or AC adapter (not included).

\*Based on continuous playback at 128 Kbps MP3. Actual life and performance may vary depending upon usage and settings. Battery not replaceable.

# Charging

Before using the player, fully charge the device. To charge the battery, follow these steps:

- 1. Connect player to computer (computer must be on).
- 2. A "Charging" icon will appear on the device while it is charging (shown below). Full charge takes up to three hours. When fully charged, battery indicator will be solid green and "Charged" message will appear.

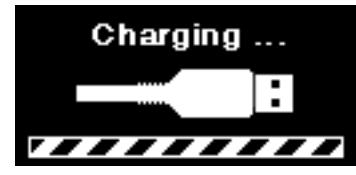

3. To stop charging, unplug device.

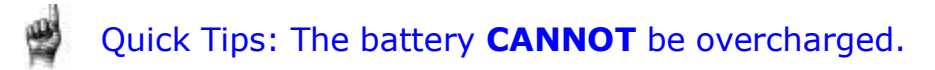

- If your computer does not recognize the player, verify that you are using Windows® XP SP2 or Mac OS X 10.3 and Linux (mass storage class only), restart the player, and try again.
- NOTE: When battery level reaches 20% device will notify: "Battery running low", at 5%- battery will turn off

# Firmware Updater

SanDisk occasionally releases firmware updates, which may include new features and performance enhancements. SanDisk highly recommends updating the MP3 player to the latest firmware. It is highly recommended to update the firmware after the first battery charge.

For the latest firmware, access http://www.sandisk.com/clipjam and follow these steps:

- 1. Click on the banner, "Download Firmware Updater."
- 2. Click on the downloader file and press "run."
- 3. Follow the step-by-step instructions to upgrade the firmware.
- 4. Restart the player after firmware update is complete.

Quick Tips: After the first download, the Updater will automatically notify you of any new firmware updates. User manual is also available via the Updater.

#### Earbuds

The player comes with adjustable earbuds that can be customized to fit various ear sizes. To properly fit earbuds, try different cups until you find the size that fits most snugly in your ear. Then slide cord fastener upward under chin to tighten.

- 1. To remove the earbud cup, hold the earbud and gently pull the cup away from the earbud stem. (Do not hold or pull on the earbud base or cord.)
- 2. To replace the earbud cup, gently push the cup onto the earbud stem until it fits firmly into place.

#### CHAPTER 3

*This chapter describes basic user operation instructions for the SanDisk Clip Jam MP3 player.*

### Basic Operation

### Power/ Select Button

The Power button is located in the center of the player. It can be used to turn the player on or off, and also to select player options.

### Power On

Press and hold the Power button for three seconds to turn on the player. The last played function screen from the Main Menu will appear after the device has been powered on.

### Power Off

Press and hold the Power button for three seconds to turn off the player.

### Reset

If the player freezes for any reason, power off the player and then restart it again. After you perform the reset, any adjustments made during the last operation will be lost. Your saved content (e.g. Music Files, Audiobooks, etc.) will not be deleted from the player.

### Connecting Player to a Windows or Mac Computer

- 1. To connect the player to a Windows computer, follow these steps:
- 2. Connect the large end of the USB cable into an available USB port on the computer.
- 3. Connect the smaller end of the USB cable into the player's dock connector.
- 4. The display screen will show "Charging" (shown below).
- 5. The player will appear in My Computer as "CLIP JAM."

# Disconnecting the Player from a Windows Computer

Simply disconnect the USB cable from the player after you have finished charging, transferring, or upgrading firmware.

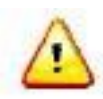

CAUTION: Do not disconnect the player while it is transferring data. Disconnecting the player from the computer during data transfer may damage the device.

# Disconnecting the Player from a Mac Computer

Eject the removable disk by dragging the icon to the Trash and then disconnect the USB cable from the computer after you have finished charging, transferring, or upgrading firmware.

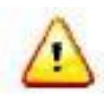

CAUTION: Do not disconnect the player while it is transferring data. Disconnecting the player from the computer during data transfer may damage the device.

### Chapter 4

*This chapter describes how to load music files from your computer to the SanDisk Clip Jam MP3 player and play music on the device.*

### Music

The SanDisk Clip Jam MP3 player is able to store hundreds of songs in various formats and provides multiple listening options that can be customized to suit your individual needs.

## Loading Music

You can transfer music from your computer to the player using the drag-anddrop method.

# Drag and Drop (Windows)

To drag-and-drop music to the player from a Windows computer, follow these steps:

- 1. Connect the player to your computer using the USB cable.
- 2. Select Open device to view files using Windows Explorer on initial connection or by going to My Computer.
- 3. Double-click on the CLIP JAM icon.
- 4. Double-click on the Music folder.
- 5. Drag and drop music files from your computer to the player's Music folder.
- 6. If an optional microSD™ card is inserted inside the player, you can also drag and drop files to the card by double-clicking on the second removable disk that appears when you connect the player (My Computer > Removable Device). The second removable disk is displayed with the card's name, just as if you connected it via a card reader.
- 7. You can only drag and drop files to the card if you have write permissions for the card. (Please refer to Chapter 7 for more details.)
- 8. Visit the following link for step-by-step instructions: http://kb.sandisk.com/app/answers/detail/a\_id/946/

*Note: Device will notify "refresh your media" for few seconds.*

# Drag and Drop (Mac)

To drag-and-drop music to the player from a Mac computer, follow these steps:

- 1. Connect the player to your computer using the USB cable.
- 2. Double-click on the removable disk icon named "CLIP JAM" that appears on your desktop.
- 3. Double-click on the Music folder.
- 4. Drag and drop music files from your computer to the player's Music folder.
- 5. Visit the following link for step-by-step instructions:

http://kb.sandisk.com/app/answers/detail/a\_id/1141/

If an optional microSD card is inserted inside the player, you can also drag and drop files to the card by double-clicking on the second removable disk that appears when you connect the player (My Computer > Removable Device). The second removable disk is displayed with the card's name, just as if you connected it via a card reader.

You can only drag and drop files to the card if you have write permissions for the card. (Please refer to Chapter 7 for more details.)

Quick Tips: Remember to eject the removable disk using the Windows or Mac eject before disconnecting the player.

# Playing Music

To play music, follow these steps:

- 1. Select Music from the Main Menu.
- 2. Select from the music content groupings: Shuffle, Artists, Albums, Songs, and Playlists.
	- Shuffle plays all content saved on the device in random order.
	- Artists shuffles artists or selects the artist's name to show their songs.
	- Albums shuffles songs from all albums or enables scrolling to find desired Albums. Once selected, the album songs will be listed.
	- Songs provides a list to select a song title, which are shown in alphabetical order.
	- Playlists lists all song titles of content for playlist or GoList groups that have been created.

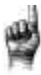

Quick Tips: Under artists, songs, playlists, and albums pressing "Shuffle" will shuffle all songs in music library, not just the songs under specific selected category of artists, songs, playlists, or albums. In order to shuffle a single album, select one specific album title and press select, then select Shuffle.

- 1. Highlight and select the desired track or file to play from the music content groupings.
- 2. Press the Forward button to skip to the next song or press-and-hold to fast forward.
- 3. Press the Previous button once to go back to the beginning of the current song or press Previous button twice to go back to the previous song. Pressand-hold the Previous button to rewind.
- 4. If the display screen does not show current song, then press the Back button to return to main menu.
- 5. The following options are available during music playback by pressing the
- 6. Options button to access the Options menu.
	- Add Song to GoList
	- Repeat
	- Shuffle
	- Music EQ
	- Delete Song
	- Track Info

# Options Menu

When listening to music, the player offers seven options for personalizing your listening experience (Add Song to GoList, Repeat, Shuffle, Music EQ, Delete Song, Track Info).

To select music options, follow these steps:

- 1. Press the Options button while playing a song. The Options Menu will be displayed.
- 2. Customize the player with the following options.

# Add Song to GoList

The GoList is an on-the-go optional playlist that enables you to quickly and easily add and remove songs to one of three available GoLists. Each GoList holds up to 100 songs.

- 1. Select Add Song to GoList, then select desired GoList.
- 2. Press the Back button to return to the playback screen.

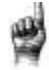

Quick Tips: Clearing the music *GoList* does not delete songs from the device. It merely clears the content from the playlist that was saved locally to the device.

### Repeat

This option repeats the song.

- 1. Select Repeat.
- 2. Press Select to toggle and choose a repeat mode:
	- Off: No repeat of tracks
	- Song: Repeat the current track
	- All: Repeat all selected tracks at the current menu location
- 3. Press the Back button to return to the playback screen.

### Shuffle

This option plays songs in random order.

- 1. Select Shuffle.
- 2. Press the Select button to toggle between Shuffle On and Shuffle Off (to play songs in random order, set Shuffle to ON).
- 3. Press the Back button to return to the playback screen.

### Music EQ

This option enhances the sound quality of certain music types to better match the genre being played.

- 1. Select Music EQ.
- 2. Press the Up or Down button to scroll through the music types and select a desired option that best matches the music being played.

### Delete Song

This option deletes a song from the player.

- 1. Select Delete Song.
- 2. Select Yes to confirm.

# Track Info

This option displays information about the music being played.

- 1. Select Track Info.
- 2. Press the Up or Down button to scroll through the track information.
- 3. Press the Back button to return to the playback screen.

# Creating Playlists

#### How do I create a playlist on the Clip Jam?

The Clip Jam only supports M3U playlists and they must be stored in the same directory as the files in the playlist. The process below gives instructions for creating an M3U playlist using Windows Media Player for the use on the Clip Jam.

Step 1 - Move all the files you want in the play list into a folder on the computer

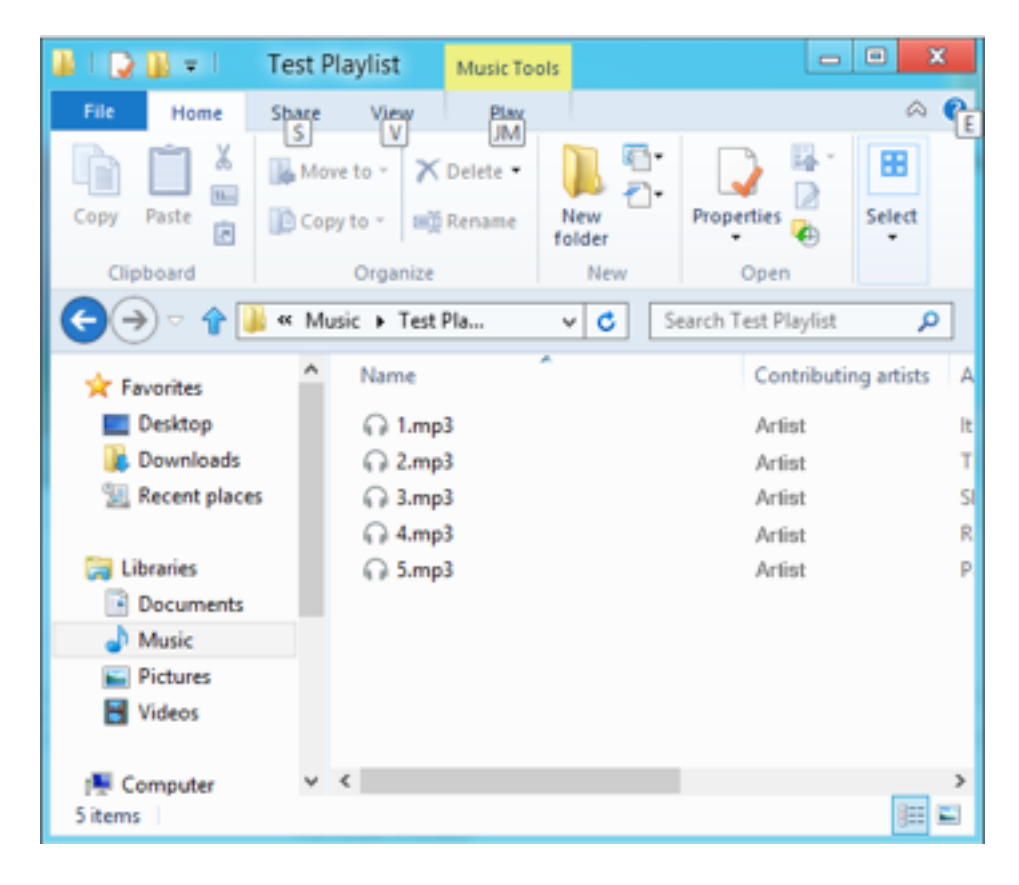

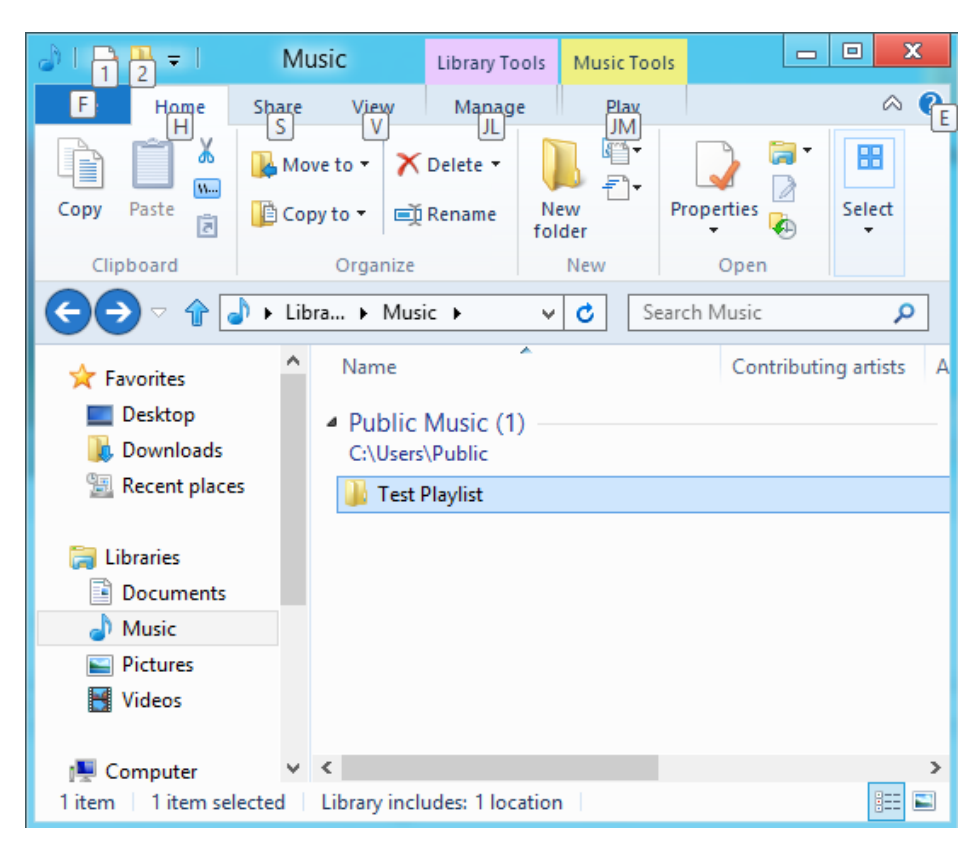

Step 2 - Drag the folder into Windows Media Player

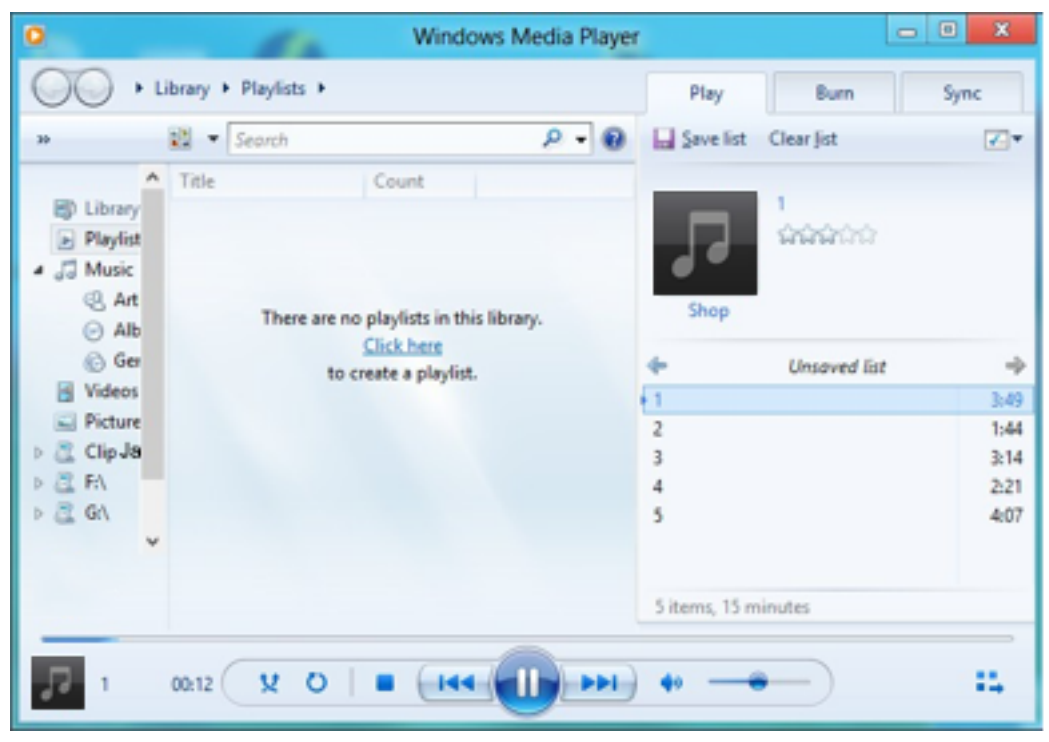

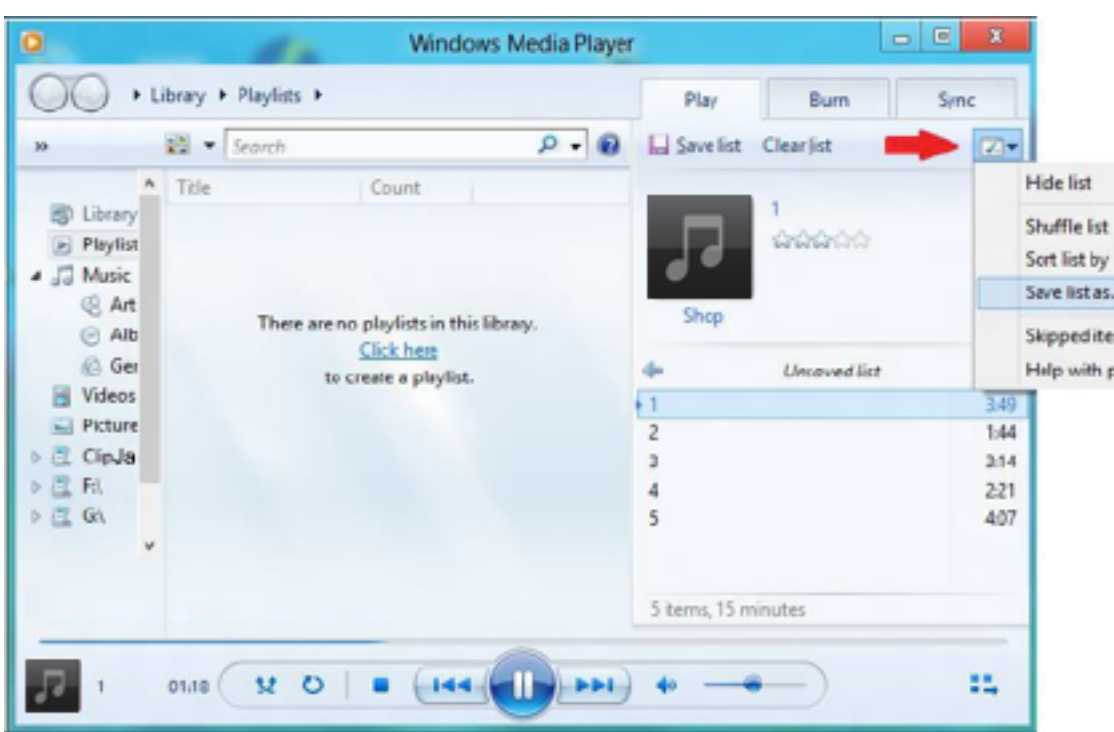

Step 3 - Click the drop down menu and select "Save list as"

Step 4 - Brows to the same directory where the files you want in the playlist are saved, choose M3U playlist as the file type, name the playlist and click save

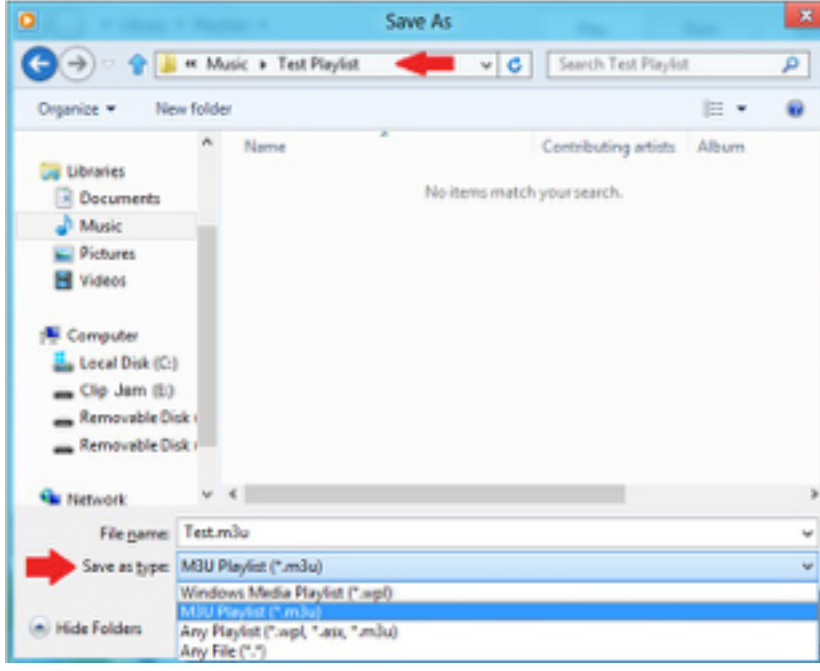

You should now see the M3U playlist saved along side the songs you want in the play list

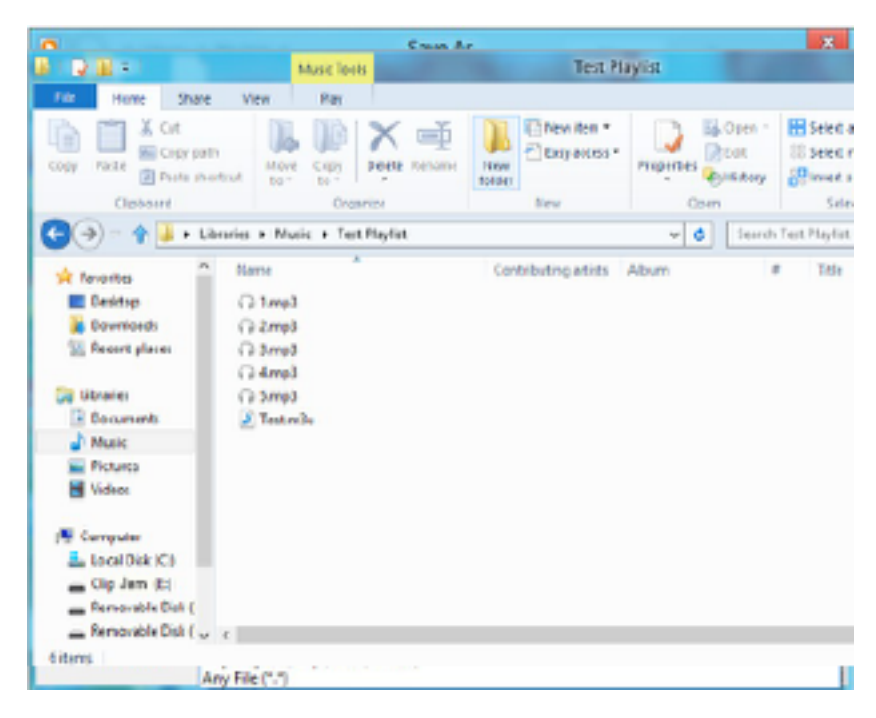

Step 5 - Drag the entire folder containing the songs and the M3U playlist to the Music folder of the Clip Jam

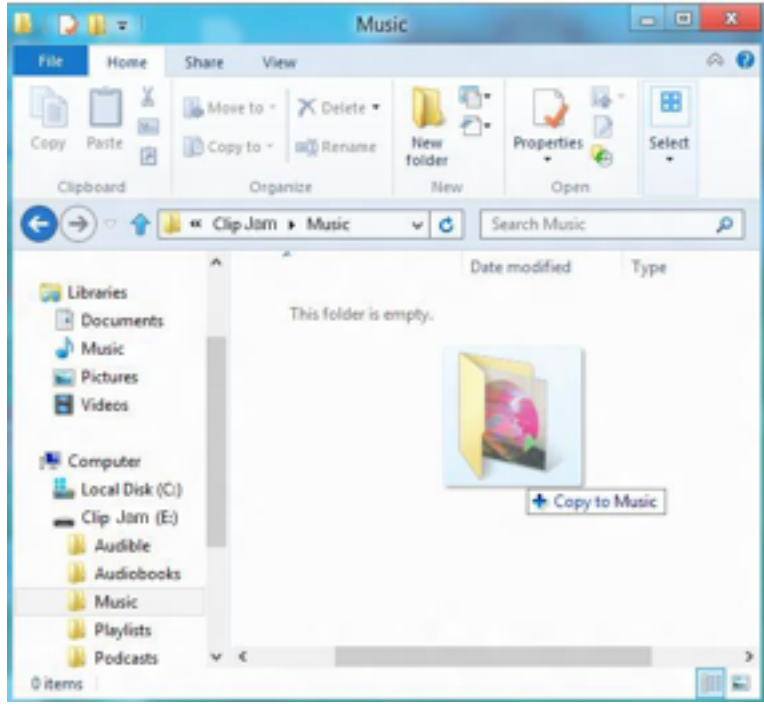

The Playlist will now be available under the Playlist option in the Music menu.

#### CHAPTER 5

*This chapter describes how to listen to FM broadcast radio and program the preset stations on the SanDisk Clip Jam MP3 player.*

# Radio

The SanDisk Clip Jam MP3 player includes an integrated FM radio for listening to live broadcast FM stations.

# Listening to FM Radio

To listen to live broadcast FM stations, follow these steps:

- 1. Select Radio from the Main Menu. A radio frequency menu will appear.
- 2. Press the Previous button or Forward button to adjust and search for the desired station, or select preset by pressing the Select button.
- 3. For fast search, press and hold the Previous button or the Forward button.

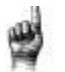

Quick Tips:

- 1. Your headphones are the antenna for your device. For best reception or maximizing the number of presets your device can find, extend the headphone cord as much as possible to increase the antenna length and therefore, reception.
- 2. Pressing play/pause during a radio broadcast is the equivalent of muting the radio. There is no dynamic, live pausing capability on the SanDisk Clip Jam MP3 player.

# Programming FM Presets

You can program up 40 preset stations. To program the preset stations on the player, follow these steps:

- 1. Press the Options button during Radio playback.
- 2. Select Add Preset to save current frequency into presets, which can be found under View all Presets. Or while the earphones are connected, select Auto Presets to allow the player to automatically search and store the strongest broadcast signals.
- 3. Select View All Presets to view all stored added presets.

#### Chapter 6

*This chapter describes how to load and play audiobooks and podcasts on the SanDisk Clip Jam MP3 player.*

# **Books**

The SanDisk Clip Jam MP3 player is able to store multiple audiobooks and podcasts. An audiobook is a recorded book in .mp3 format and a podcast is a recorded broadcast in .mp3 format.

Note that the SanDisk Clip Jam Player is only compatible with Audible books.

# Loading Audiobooks and Podcasts

You can transfer audio files from your computer to the player using the dragand-drop method.

# Drag and Drop (Windows)

To drag-and-drop audio files to the player from a Windows computer, follow these steps:

- 1. Connect the player to your computer using the USB cable.
- 2. Select Open device to view files using Windows Explorer on initial connection or by going to My Computer.
- 3. Double-click on the CLIP JAMS icon.
- 4. Double-click on the Audible folder.
- 5. Drag and drop Audible files from your computer to the player's Audible folder.

If an optional microSD™ card is inserted inside the player, you can also drag and drop files to the card by double-clicking on the second removable disk that appears when you connect the player (My Computer > Removable Device). The second removable disk is displayed with the card's name, just as if you connected it via a card reader. You can only drag and drop files to the card if you have write permissions for the card. (Please refer to Chapter 7 for more details.)

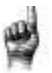

Quick Tips: Remember to eject the removable disk before disconnecting the player.

# Drag and Drop (Mac)

To drag-and-drop audio files to the player from a Mac computer, follow these steps:

- 1. Connect the player to your computer using the USB cable.
- 2. Double-click on the CLIP JAM icon that appears on your desktop.
- 3. Double-click on the Audible folder.
- 4. Drag and drop audio files from your computer to the player's Audible folder.
- 5. Visit the following link for step-by-step instructions: http://kb.sandisk.com/app/answers/detail/a\_id/1141/kw/1141

If an optional microSD™ card is inserted inside the player, you can also drag and drop files to the card by double-clicking on the second removable disk that appears when you connect the player (My Computer > Removable Device). The second removable disk is displayed with the card's name, just as if you connected it via a card reader. You can only drag and drop files to the card if you have write permissions for the card. (Please refer to Chapter 7 for more details.)

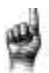

Quick Tips: Remember to eject the removable disk before disconnecting the player.

# Playing Audiobooks and Podcasts

#### Audiobooks

- 1. To play audiobooks, follow these steps:
- 2. Select Books from the Main Menu.
- 3. Select Audiobooks, then select Audible. Audiobooks are listed in A-Z order.
- 4. Select desired audiobook.
- 5. Select desired Chapters. After Chapter is selected, audiobook will play and audiobook name/chapter will be displayed.
- 6. The following options are available during playback by pressing the Options button:
	- Speed: Select between normal, fast or slow.
	- Chapter Skip: Select between off or on whether you want the book to keep its place when you skip between chapters.
	- Delete Audiobook: Select between yes or no to delete audiobook from the player. Deleting audiobook from player will not permanently delete the content from your computer.

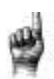

Quick Tips: if you stop playing an audibook before it finishes, your player will create a .pos file, it is to save the resume point and it is not a playable file. This file will be seen only under folder view.

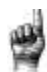

Quick Tips: to ensure files sorter correctly, file should not exceed 16

characters long or use ID3 tags. Also, to make sure your book seen under audiable section, place your audiobook under the audiobook folder.

# Podcasts

To play podcasts, follow these steps:

- 1. Select Books from the Main Menu.
- 2. Select Podcasts. Podcasts are listed in A-Z order.
- 3. Select desired Episodes, which are listed in newest to oldest order. After Episode is selected, podcast will play and podcast name/episode will be displayed.
- 4. The following options are available during playback by pressing the Options button:
	- Speed: Select between normal, fast or slow.
	- Delete Podcast: Select between yes or no to delete podcast from the player. Deleting podcast from the player will not permanently delete the content from your computer.

### Chapter 7

*This chapter describes how to play music from a preloaded microSDHC Card with content for expanded storage.*

### Card

The SanDisk Clip Jam MP3 player accepts a microSDHC card that provides extra storage for content, enabling the card to become a portable content holder. Books and music can be loaded from a computer to the microSDHC card in the same manner they are loaded to the player. (Please refer to Chapters 3 and 6 for content loading details.) The microSDHC card is sold separately and is not required for using the SanDisk Clip Jam MP3 Player.

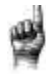

Quick Tips: The microSDHC logo on the actual card (sold

separately) will appear upside- down when properly oriented for inserting into the microSDHC card slot.

# microSDHC™ Card

- 1. Insert a microSDHC card loaded with audio content files into the microSDHC card slot.
- 2. Select Card from the Main Menu. The display screen will show "Refreshing your media" and a content menu appears.
- 3. Select Artists, Albums, Songs, or Books to navigate to the desired content.
- 4. Alternately, from the Folders Menu, select Folders > External Card, and navigate through folders to desired content.

*Note: You can access your card content from the card menu.*

#### Additional Information

The SanDisk Clip Jam MP3 player is capable of working with microSDHC cards up to 32GB. The player can store up to 40GB\* of total device content including internal memory (e.g., 8GB player with a 32GB card).

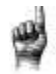

Quick Tips: For higher capacity of content, the device will take longer to load.

\* 1GB=1,000,000,000 bytes. Actual user storage less.

# Chapter 8

*This chapter describes how to customize the SanDisk Clip Jam MP3 player's settings.*

### Settings

The SanDisk Clip Jam MP3 player has multiple settings that allow you to customize the device to match your own personal listening preferences.

# System Settings

To select system setting options, follow these steps:

- 1. Select Settings from the Main Menu.
- 2. Select System Settings.
- 3. Customize the player with the following options:
	- Backlight
	- Brightness
	- Power Saver
	- Sleep
	- Customize
	- Menu Looping
	- Equalizer
	- Replay Gain
	- Language
	- Date
	- Time
	- Volume
	- Info
	- Format
	- Restore

# Backlight

This option selects the time that the player will trigger the backlight timer program to automatically turn off the backlight. You can press any button to reactivate the backlight.

- 1. Select Backlight.
- 2. Press the Previous or Forward buttons to select desired backlight timer (15 seconds to 90 seconds).

# **Brightness**

This option adjusts the display brightness for better viewing in different lighting environments.

- 1. Select Brightness.
- 2. Press the Previous or Forward buttons to set the contrast level (20% to 100%).
- 3. Press the Select button to confirm choice.

### Power Saver

This option turns the player off automatically when it has been idle for a defined period of time.

- 1. Select Power Saver.
- 2. Press the Previous or Forward buttons to select desired time (None to 120 minutes) before power off. The player will not enter the power saver mode if it is set to None.
- 3. Press the Select button to confirm choice.

### Sleep

This option turns the player off automatically after a defined period of playback time.

- 1. Select Sleep.
- 2. Press the Previous or Forward buttons to select desired playback time before power off (None to 120 minutes). The player will not enter the sleep mode if it is set to None.
- 3. Press the Select button to confirm choice.

# Customize

This option removes player home features from the Main Menu.

- 1. Select Customize.
- 2. Select the name of the feature you want removed.
- 3. Press the Select button to toggle between On or Off.
- 4. Press the Back button to return to previous menu.

### Menu Looping

This option enables continuous menu scrolling, or looping, without stopping at the end and beginning of a menu.

- 1. Select Menu Looping.
- 2. Press the Select button to toggle between On or Off.

### Equalizer

This option enhances the sound quality of certain music types to better match the genre being played.

- 1. Select Equalizer.
- 2. Press the Up or Down buttons to scroll through the music types.
- 3. Press the Select button to choose the desired option that best matches the music being played.

# Replay Gain

This option provides a method for keeping the perceived volume level constant during playback of content. Typically, music albums are mixed and targeted to differing average levels. During playback in shuffle mode there can be wide differences in the track volume, causing the user to make frequent corrections to the volume level.

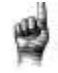

Quick Tips: European users be aware of the Europeans limits of volume within the laws and regulations of the European Union.

- 1. Select Replay Gain.
- 2. Select Mode and press the Select button to choose between Songs, Albums, or Off.
- 3. Select Pre-Gain and press the Select button to choose how many decibels (dB) you want to adjust the overall Playback Volume level upward to compensate for the "average" level of your library's track adjustment.

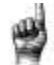

Quick Tips: For more information, please visit: http://kb.sandisk.com/app/answers/detail/a\_id/430

#### Language

This option selects different languages for the player's display screen.

- 1. Select Language.
- 2. Press the Up or Down buttons to scroll through languages.
- 3. Press the Select button to choose desired language.

### Date

This option selects the date.

- 1. Select Date.
- 2. Press the Previous or Forward buttons to select the day, month, or year.
- 3. Select the Up button to increase numbers or Down button to decrease numbers, respectively.
- 4. Press the Select button after final date has been set.

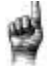

Quick Tips: The date format will be set according to your initial device regional settings. For the Americas region, date will show month/day/year. For other regions, date will show day/month/year.

# Time

This option selects the time.

- 1. Select Time.
- 2. Press the Previous or Forward buttons to select the hour, minute, or second.
- 3. Select Up to increase numbers or Down to decrease numbers, respectively.
- 4. Press the Select button after final time has been set.

# Volume

This option adjust the volume.

- 1. Select Volume.
- 2. Select Normal or High.
- 3. Press the Select button to choose the desired option.

# Info

This option displays player information, such as firmware version, available/free memory, number of contents loaded in the player, and the battery status.

- 1. Select Info.
- 2. Press the Up or Down buttons to scroll through information.

### Format

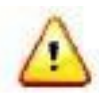

CAUTION: This option will delete all the files stored on the player. Ensure that you back up all the media files on the player before formatting the device. All media files will have to re-transferred the device after you have formatted it.

- 1. Select Format.
- 2. Select Internal Memory, External Memory, or All.
- 3. Choose desired option by selecting Yes or No.
- 4. Press the Select button to confirm, or press the Back button to return to the previous menu.

#### Restore

This option restores the player to the original factory settings it had when the device was first purchased.

CAUTION: This option will delete all customized settings from the player.

- 1. Select Restore.
- 2. Choose desired option by selecting Yes or No.
- 3. Press the Select button to confirm, or press the Back button to return to the previous menu.

# Music Options

To select music options, follow these steps:

- 1. Select Settings from the Main Menu.
- 2. Select Music Options.
- 3. Customize the player with the following options:
	- Shuffle
	- Repeat

### **Shuffle**

This option plays songs in random order.

- 1. Select Shuffle.
- 2. Press the Select button to toggle between Shuffle On and Shuffle Off (to play songs in random order, set Shuffle to ON).

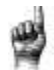

Quick Tips: While on shuffle mode, Forward and Backwards will randomly select a song.

### Repeat

This option repeats the song.

- 1. Select Repeat.
- 2. Press Select to toggle and choose a repeat mode:
	- Off: No repeat of tracks
	- Song: Repeat the current track
	- All: Repeat all selected tracks at the current menu location

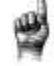

Quick Tips: If music is currently playing, the Options Menu can be accessed by pressing the **Options** button when the playback screen is open. Music options include: Add Song To GoList, Remove Song From GoList, Repeat, Shuffle, Music EQ, Delete Song, and Track Info. Please refer to Chapter 4 for more details.

# Audiobook and Podcast Options

To select audiobook and podcast options, follow these steps:

- 1. Select Settings from the Main Menu.
- 2. Select Audibook Options or Podcast Options.
- 3. Customize the player with the following option.

# Speed

This option controls the pace of the content when it is being played.

- 1. Select Speed.
- 2. Press the Select button to toggle between Normal, Fast, and Slow playback.

### Radio Options

To select radio options, follow these steps:

- 1. Select Settings from the Main Menu.
- 2. Select Radio Options.
- 3. Customize the player with the following options:
	- Delete All Presets
	- FM Mode

### Delete All Presets

This option deletes all preset radio stations.

- 1. Select Delete All Presets.
- 2. Choose desired option by selecting Yes or No.
- 3. Press the Select button to confirm, or press the Back button to return to previous menu.

# FM Mode

This option selects stereo or mono radio mode.

- 1. Select FM Mode.
- 2. Press the Select button to toggle between Stereo or Mono.
- 3. Press the Back button to return to previous menu.

#### Chapter 9

*This chapter describes how to get service and support for the SanDisk Clip Jam MP3 player.*

### Learn More, Service, and Warranty Information

# Getting Technical Support

If you have questions about the use or features of your SanDisk player as well as other SanDisk products, please visit our Knowledgebase at kb.sandisk.com or www.sandisk.com/support .

# THIRD PARTY INTELLECTUAL PROPERTY NOTICE

This product is protected by certain intellectual property rights of Microsoft Corporation. Use or distribution of such technology outside of this product is prohibited without a license from Microsoft or an authorized Microsoft subsidiary. Content providers are using the digital rights management technology for Windows Media contained in this device ("WM-DRM") to protect the integrity of their content ("Secure Content") so that their intellectual property, including copyright, in such content is not misappropriated. This device uses WM-DRM software to play Secure Content ("WM-DRM Software"). If the security of the WM-DRM Software in this device has been compromised, owners of Secure Content ("Secure Content Owners") may request that Microsoft revoke the WM-DRM Software's rights to acquire new licenses to copy display and/or play Secure Content. Revocation does not alter the WM-DRM Software's ability to play unprotected content. A list of revoked WM-DRM Software is sent to your device whenever you download a license for Secure Content from the Internet or from a PC. Microsoft, may, in conjunction with such license, also download revocation lists onto your device on behalf of Secure Content Owners.

THIS PRODUCT IS LICENSED UNDER THE MPEG-4 VISUAL PATENT PORTFOLIO LICENSE FOR THE PERSONAL AND NON-COMMERCIAL USE OF A CONSUMER FOR (i) ENCODING VIDEO IN COMPLIANCE WITH THE MPEG-4

VISUAL STANDARD ("MPEG-4 VIDEO") AND/OR (ii) DECODING MPEG-4 VIDEO THAT WAS ENCODED BY A CONSUMER ENGAGED IN A PERSONAL AND NON COMMERCIAL ACTIVITY AND/OR WAS OBTAINED FROM A VIDEO PROVIDER LICENSED BY MPEG LA TO PROVIDE MPEG-4 VIDEO. NO LICENSE IS GRANTED

OR SHALL BE IMPLIED FOR ANY OTHER USE. ADDITIONAL INFORMATION INCLUDING THAT RELATING TO PROMOTIONAL, INTERNAL AND COMMERCIAL USES AND LICENSING MAY BE OBTAINED FROM MPEGLA, LLC.

SEEHTTP://WWW.MPEGLA.COM.

MPEG Layer-3 audio coding technology licensed from Fraunhofer IIS and Thompson.

# SanDisk Manufacturer'sLimited Warranty

For Technical Support over the Internet, visit: www.sandisk.com/wug

# FCC REGULATION

This device complies with part 15 of the FCC Rules. Operation is subject to the following two conditions:

- 1. This device may not cause harmful interference, and
- 2. This device must accept any interference received, including interference that may cause undesired operation.
- 3. This equipment has been tested and found to comply with the limits for a Class B digital device, pursuant to Part 15 of the FCC Rules. These limits are designed to provide reasonable protection against harmful interference in a residential installation. This equipment generates, uses, and can radiate radio frequency energy and, if not installed and used in accordance with the instructions, may cause harmful interference to radio communications.
- 4. However, there is no guarantee that interference will not occur in a particular installation. If this equipment does cause interference to radio or television reception, which can be determined by turning the equipment off and then on, the user is encouraged to try to correct the interference by one or more of the following measures:
- 5. Increase the separation between the equipment and receiver.
- 6. Correct the equipment to a different outlet so that the equipment and receiver are on different branch circuits.
- 7. Consult the dealer or an experienced radio / TV technician for help.

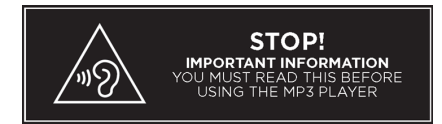

*To prevent possible hearing damage, do not listen to high volume levels for long periods.*

SanDisk, Clip Jam and others are trademarks of SanDisk Corporation. The microSD mark is a trademark of SD-3C, LLC. Other brand names mentioned herein are for identification purposes only and may be the trademarks of their respective holder(s).

©2015 SanDisk Corporation.